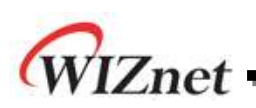

# **IPRAW Application Note for W5100S**

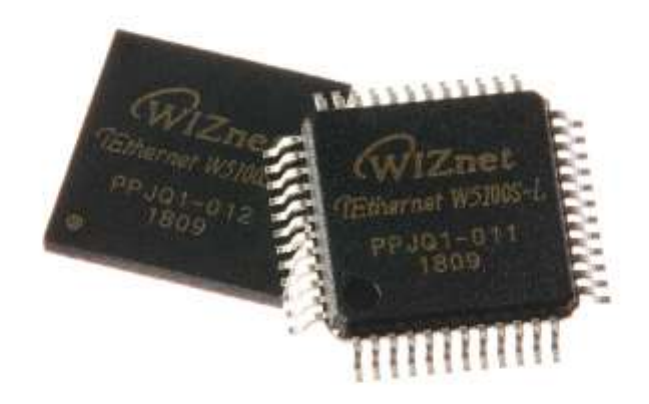

### **Version 1.0.0**

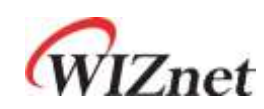

© 2018 WIZnet Co., Ltd. All Rights Reserved. For more information, visit our website at [http://www.wiznet.io](http://www.wiznet.io/)

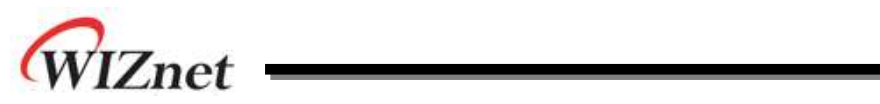

# **Table of Contents**

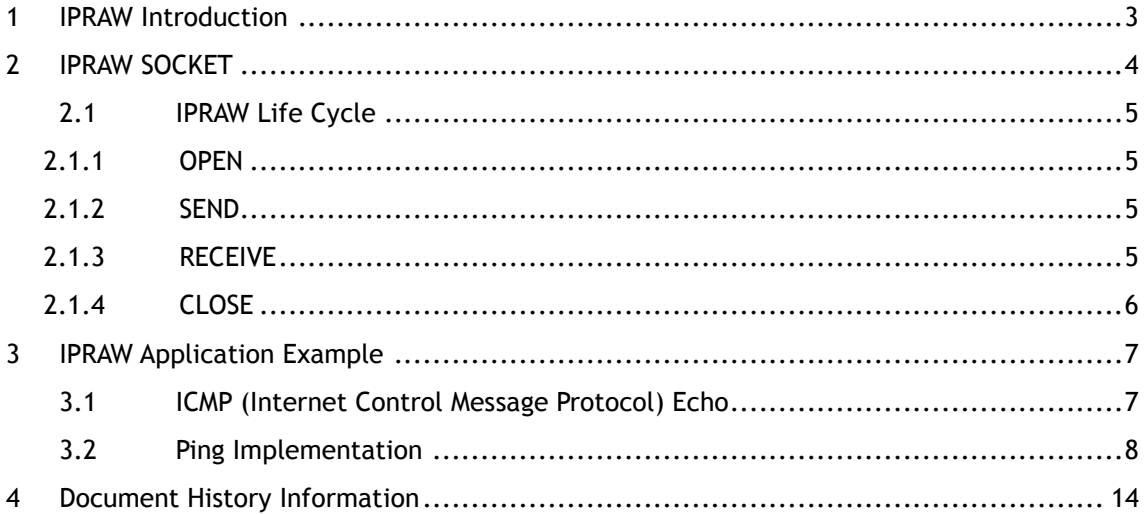

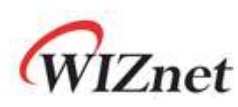

### <span id="page-2-0"></span>1 IPRAW Introduction

IPRAW mode enables processing of protocols higher than IP layer among TCP/IP layer. **[Figure 1](#page-2-1)** shows the data encapsulation process where application data is transferred to each lower layer. W5100S IPRAW mode supports protocols such as ICMP (0x01) according to the number specified in the Protocol field in the IP header. In W5100S, some functions of ICMP are already implemented as hardwired, but user can open the n-th socket of W5100S in IPRAW mode according to need and implement other functions and protocols of ICMP directly by software.

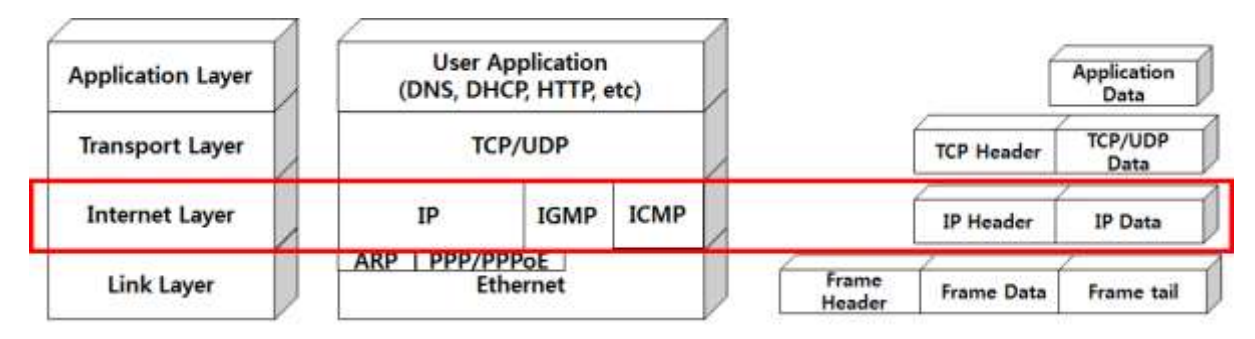

**Figure 1 Encapsulation of data as it goes down the protocol stack**

#### <span id="page-2-1"></span>\*\*\*note\*\*\*

If IPRAW is used, only one socket per protocol should be used, and if several sockets are used, socket number is given priority in descending order. Therefore, you can not use multiple sockets with the same protocol.

You can not use UDP, TCP, IGMP, and IPv6 related protocols in IPRAW mode because that protocols can only be used as hardware.

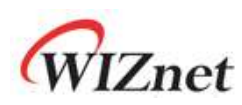

### <span id="page-3-0"></span>2 IPRAW SOCKET

W5100S supports 4 SOCKETs, and all SOCKETs support IPRAW mode. When using SOCKETn (nth SOCKET) in IPRAW mode, you must set the protocol number field of the IP header. For protocol number, it must be set to SOCKET n protocol register (Sn\_PROTO) before socket open command.

<span id="page-3-1"></span>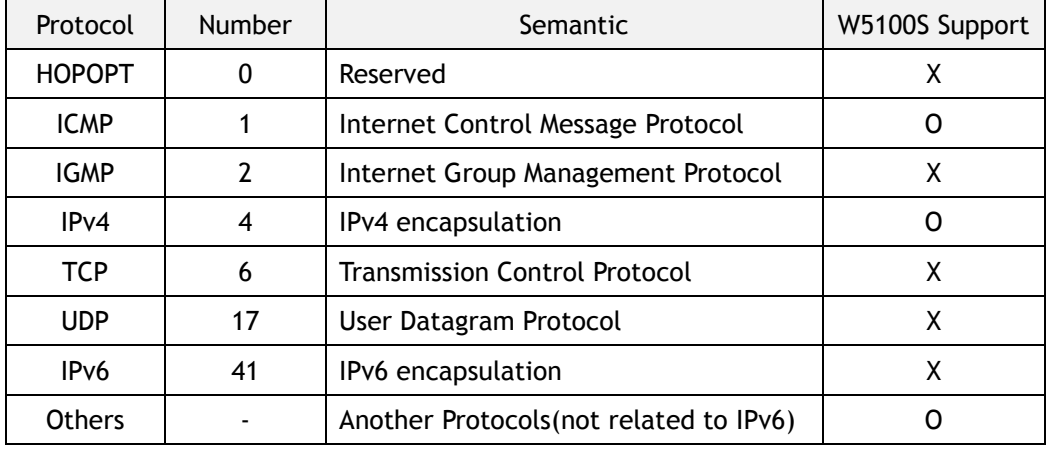

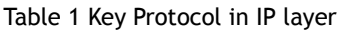

[Table 1](#page-3-1) shows the IP layer protocols. Sockets opened in IPRAW mode do not support TCP (0x06) or UDP (0x11). Also, IPRAW mode socket set to ICMP protocol can not receive data of other than ICMP protocol. when After initialization of W5100S, W5100S is automatically processes the ping reply to the ping request. however, that if IPRAW SOCKET n is Opened with the ICMP protocol, the Hardwired Ping Reply Logic is disabled.

The structure of IPRAW Data is shown in [Figure 2.](#page-3-2) IPRAW data consists of 6 bytes of Packet Information and Data packet. Packet information contains the information of sender(IP address) and length of Data packet. Data reception in IPRAW mode is the same as UDP data reception except port number processing of the sender in Packet Information of UDP.

<span id="page-3-2"></span>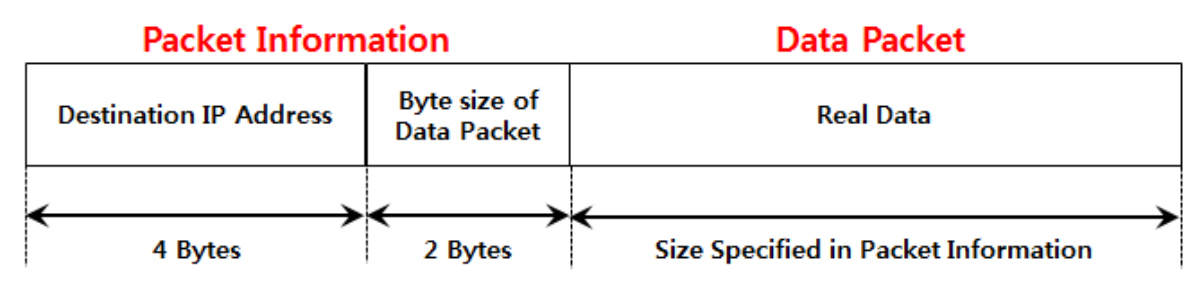

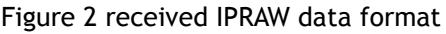

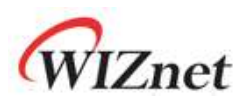

### 2.1 IPRAW Life Cycle

<span id="page-4-0"></span>IPRAW SOCKET Lifecycle consists OPEN, SEND, RECEIVE, CLOSE. Let's take a look at the lifecycle and implementation method of IPRAW SOCKET through ping application example.

#### 2.1.1 OPEN

<span id="page-4-1"></span>Select the s socket number as s, set the Protocol number to ICMP in Sn\_PROTO, and open SOCKET n set in IPRAW mode using socket function. If Sn\_SR is checked changed to SOCK\_IPRAW (0x32), OPEN of SOCKET n is completed.

```
/* Create Socket */ 
IINCHIP_WRITE(Sn_PROTO(s), IPPROTO_ICMP); // set ICMP Protocol
if(socket(s,Sn_MR_IPRAW,port,0)!=s){ // open the SOCKET with IPRAW mode, if fail then Error
printf( "\r\n socket %d fail r\n", (s)) ;
}
/* Check socket register */
while(getSn_SR(s)!=SOCK_IPRAW);
```
Example 1 Socket Open

#### 2.1.2 SEND

<span id="page-4-2"></span>Sendto function is used to send the information stored in the Ping Request to the destination address. Use Socket configured in IPRAW mode.

/\* sendto ping\_request to destination \*/ // Send Ping-Request to the specified peer. **if**(sendto(s,(uint8\_t \*)&PingRequest,**sizeof**(PingRequest),addr,port)==0){ printf( "\r\n Fail to send ping-reply packet r\n") ; }

Example 2 Send Data

### 2.1.3 RECEIVE

<span id="page-4-3"></span>Data received from the destination address is stored in the data\_buf using the recvfrom function. Use Socket configured in IPRAW mode.

**if** ( (rlen = getSn\_RX\_RSR(s) ) > 0){ /\* receive data from a destination \*/ len = recvfrom(s, (uint8\_t \*)data\_buf,rlen,addr,&port); }

Example 3 Receive Data

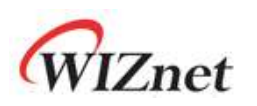

### <span id="page-5-0"></span>2.1.4 CLOSE

You can use the close function if you do not need the IPRAW socket anymore.

close(s);

Example 4 Close Socket

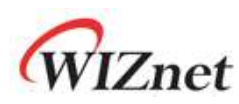

### <span id="page-6-0"></span>3 IPRAW Application Example

Let's implement the ICMP protocol echo request and echo reply as the IPRAW Application Example.

### <span id="page-6-1"></span>3.1 ICMP (Internet Control Message Protocol) Echo

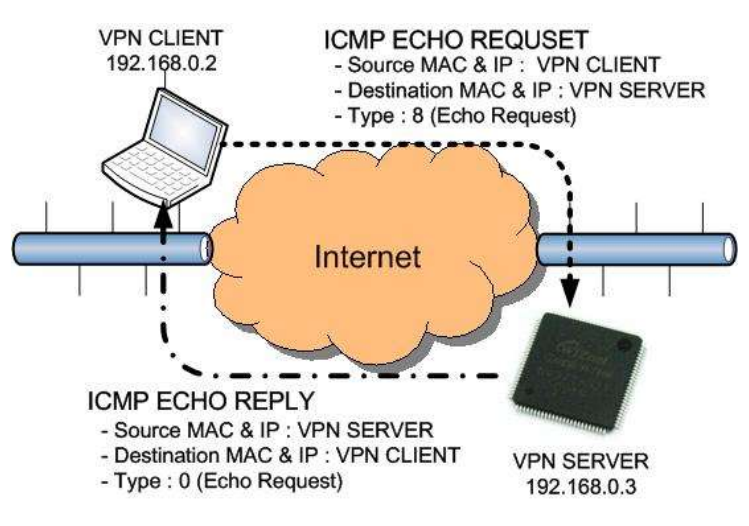

Figure 3 ICMP ECHO REQUSET/REPLY

<span id="page-6-2"></span>ICMP Echo Message is called a PING packet and It is mainly used for troubleshooting. If there are two hosts with communication problems, it is possible to know whether the configuration of TCP/IP stack of two hosts is correct by PING packet. Figure 3 shows the request / reply process of PING packet. In case of PING Request Packet, Type filed has a value of 8, and in case of PING Reply packet, it has a value of 0. [Table 2](#page-6-2) and [Table 3](#page-7-1) show the message format and message type, respectively.

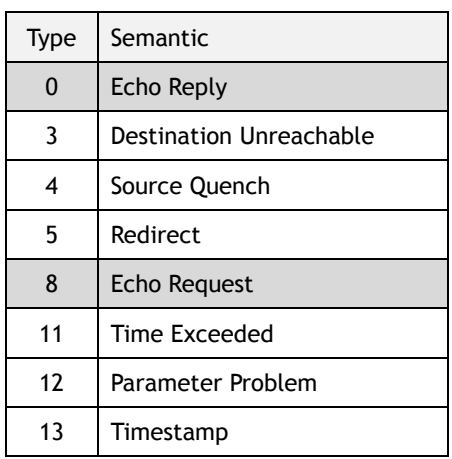

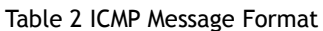

<span id="page-7-1"></span>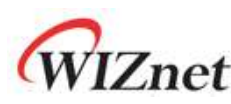

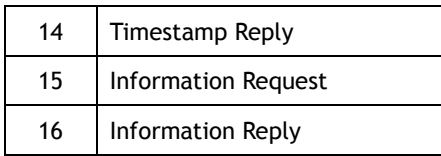

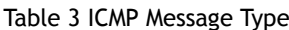

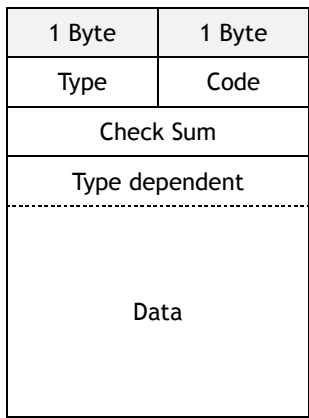

When the PING command is executed, the source (VPN client) sends a ping request packet for the destination (VPN server) as shown in Figure 3. destination receiving the request packet sends ping reply to the source. The PING Reply consists of the same ID, same Sequence Number, and same Data as the PING Request. Therefore, the source can confirm the connection with the specific destination by comparing the PING Reply received from the Destination with the ID, Sequence Number, and Data of the PING Request.

### <span id="page-7-0"></span>3.2 Ping Implementation

<span id="page-7-2"></span>ICMP Type field of the Ping Message has '0' (Ping Reply) or '8' (Ping Request), and the code field has only '0'. The Check Sum, ID, and Sequence Number fields are each 2 bytes. Ping data has a variable length. [Table 4](#page-7-2) shows the Ping message format.

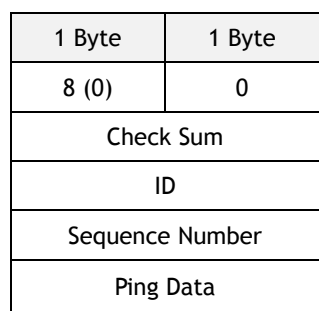

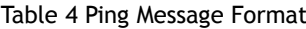

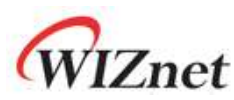

We used a structure to easily implement Ping Message, which we defined in [Example 5](#page-8-0).

```
#define BUF_LEN 32
#define PING_REQUEST 8
#define PING_REPLY 0
#define CODE_ZERO 0
typedef struct pingmsg
{
uint8_t Type; \frac{1}{10} o - Ping Reply, 8 - Ping Request
uint8_t Code; // Always 0
int16_t CheckSum; // Check sum
int16_t ID; // Identification
int16_t SeqNum; // Sequence Number
  int8_t Data[BUF_LEN];// Ping Data : 1452 = IP RAW MTU - sizeof(Type+Code+CheckSum+ID+SeqNum)
} PINGMSGR;
```
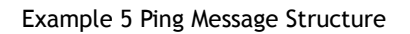

<span id="page-8-1"></span><span id="page-8-0"></span>Ping application can be implemented using ioLibrary's Socket API mentioned in [Table 5](#page-8-1).

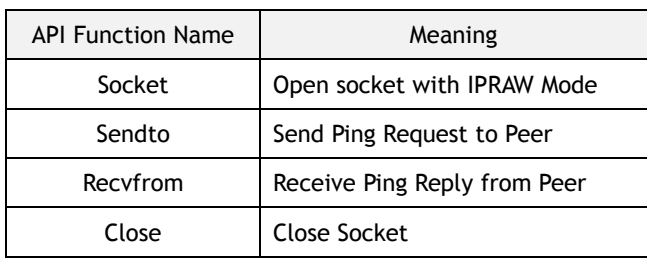

#### Table 5 Socket API Functions

The designed Ping Application sets the Destination IP Address as the parameter. Also use request\_flag parameter to set whether peer sends Ping Request or W5100S sends Ping Request. If request\_flag is 1, W5100S send Ping Request to peer and receive Ping Reply. And check CheckSum and SeqNum(Sequence Number) to ensure that it is correct Ping Reply. If request\_flag is 0, peer send Ping Request to Ethernet Chip and receive Ping Reply. Thiss Ping Application is considered the case of immediately receiving Ping Reply after sending Ping Request from W5100S. So if W5100S does not receive Ping Reply and sends Ping Request consecutively, it may not perform properly. In order to solve such a problem, user should directly modify the Ping Application.

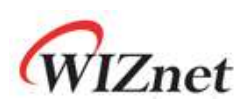

#### uint8 ping\_auto(SOCKET s, uint8 \*addr, uint8\_t request\_flag)

Table 6 ping\_auto function

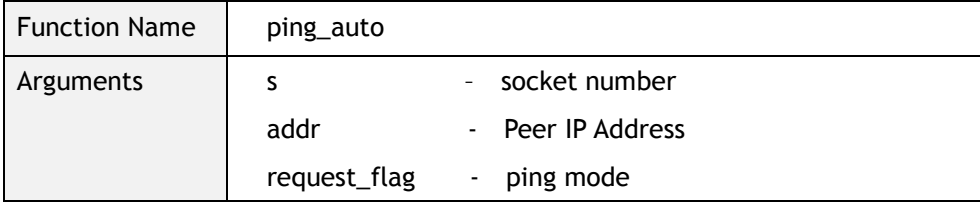

#### uint8 ping\_request(SOCKET s, uint8 \*addr)

Table 7 ping\_request function

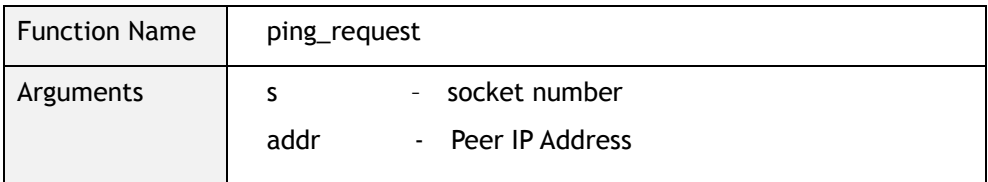

#### uint8 ping\_reply (SOCKET s, uint8\_t \*addr, uint16\_t len, uint8\_t request\_flag) Table 8 ping\_reply function

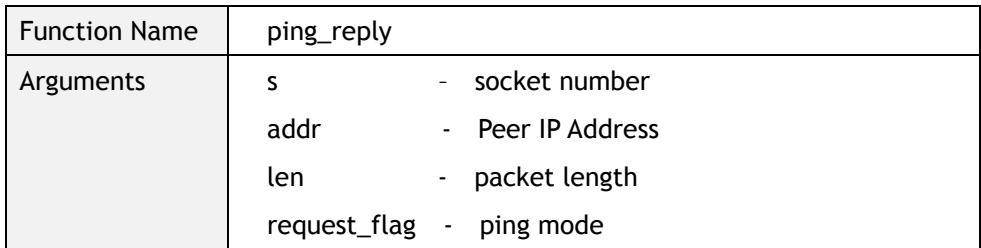

#### uint16 checksum(uint8 \* data\_buf, uint16 len)

Table 9 checksum function

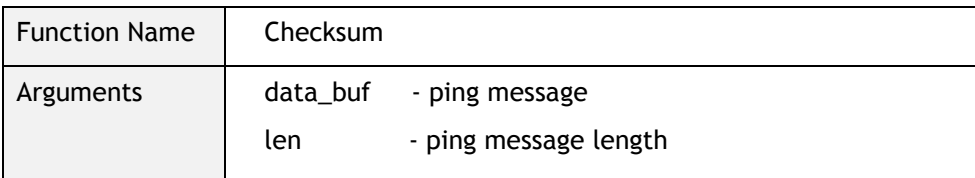

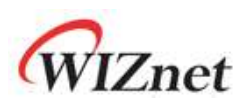

[Figure 4](#page-10-0) shows the flow of a simple ping application. Ping Application pocess is divided into calculation of CheckSum, Ping Request process, and Ping Reply.

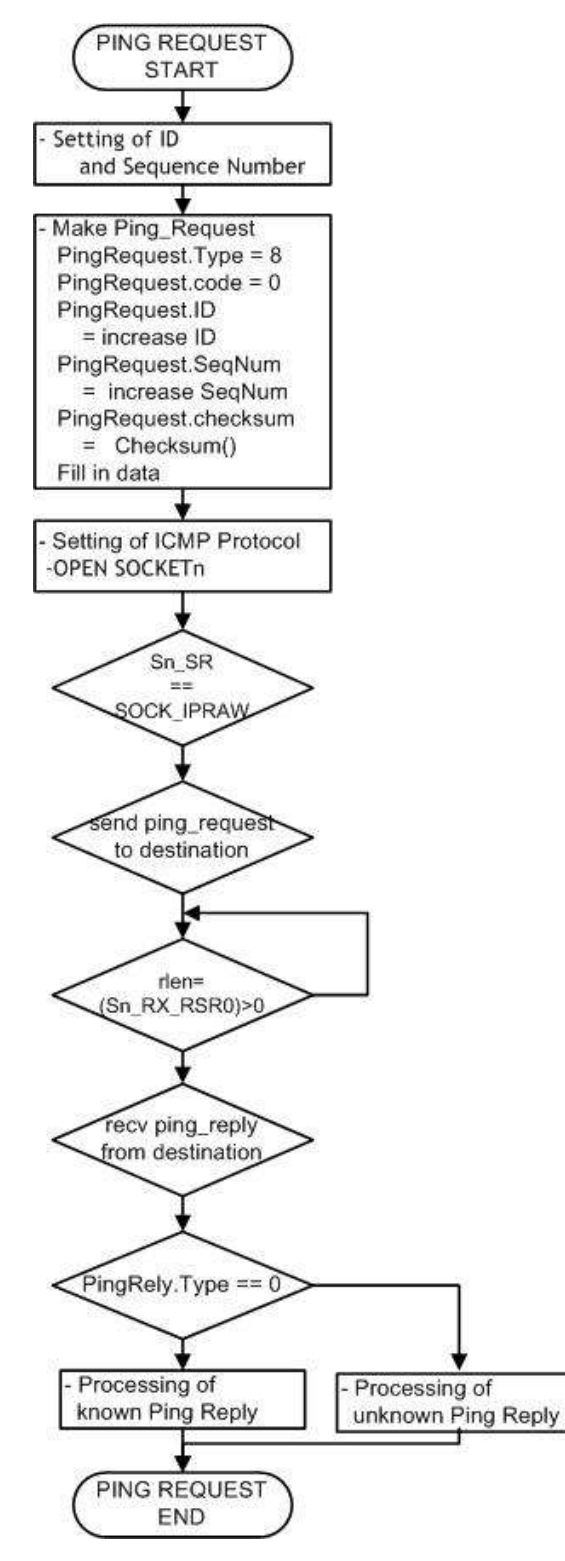

<span id="page-10-0"></span>Figure 4 Flow chart of Ping Application

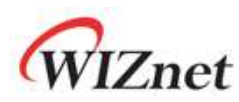

Calling Ping Function

Ping Application Function requires the destination IP address and the Ping Request Function is called after the initialization and network configuration of W5100S. [Example 6](#page-11-0) shows the process of setting Ping Application Function.

```
\frac{1}{2} main.c \frac{*}{2}/* setting of Destination IP address */
pDestaddr[4]= {192,168,0,2};
/* Control Ethernet chip(W5100S) mode of request or reply*/
//request_flag = 0; //Send request ping from outside to Ethernet Chip(W5100S)
request_flag = 1; //Send request ping from Ethernet Chip(W5100S) to outside
/* Calling ping_request function */
ping_auto(0,pDestaddr, request_flag);
```
Example 6 Setting of Ping Request Function

<span id="page-11-0"></span>Ping Request

Process of the Ping Request executes for making header and data packets, setting protocol, and sending data packets to the target. Ping Request processing is shown in [Example 7.](#page-11-1) Checksum is executed after making header and data. Ping Request is then sent to Host PC by using SOCKET which is create in IPRAW and is defined ICMP.

Set Protocol to ICMP and open SOCKET to IPRAW mode, and send Ping Request to IPRAW mode using sendto function.

```
/* ping_request.c */
/* make header of the ping-request */
PingRequest.Type = PING_REQUEST; // Ping-Request
PingRequest. Code = CODE_ZERO; // Always '0'
PingRequest.ID = htons(RandomID++); // set ping-request's ID to random integer value
PingRequest.SeqNum = htons(RandomSeqNum++); // set ping-request's sequence number to
 random integer value
/* Do checksum of Ping Request */
PingRequest.CheckSum = 0;
PingRequest.CheckSum = htons(checksum((uint8*)&PingRequest,sizeof(PingRequest))); 
     :
/* set ICMP Protocol */ 
IINCHIP_WRITE(Sn_PROTO(s), IPPROTO_ICMP); 
socket(s, Sn_MR_IPRAW, 3000,0) ; /* open the SOCKET with IPRAW mode */
/* send ping_request to destination */
sendto(s,(uint8 *)&PingRequest,sizeof(PingRequest),addr,3000);
```
Example 7 Ping Request

<span id="page-11-1"></span>Ping Reply

[Example 8](#page-12-0) shows the Ping Reply processing. if the type of the received data is set to '0' Ping

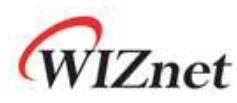

Reply information message will be displayed.

```
\prime^* ping.c ^*//* receive data from a destination */
len = recvfrom(s, (uint8 *)data_buf, rlen, addr,(int16_t*)destport); 
/* check the Type */ 
if(data_buf[0]== PING_REPLY) 
{
  printf("PING_REPLY\r\n");
  PingReply.Type = data_buf[0];
  PingReply.Code = data_buf[1];
  PingReply.CheckSum = (data_buf[2]<<8) + data_buf[3];
  PingReply ID = (data_buf[5]<&lt;8) + data_buf[4];PingReply.SeqNum = (data_buf[7]< 8) + data_buf[6]; :
/* check Checksum of Ping Reply */
  tmp_checksum = ~checksum(&data_buf,len);
   :
   :
if(PingRequest.SeqNum == PingReply.SeqNum)
{
 if(tmp_checksum != 0xffff)
  printf("tmp_checksum = %x\r\n",tmp_checksum);
 else
 {
     /* Compare Checksum of Ping Reply and Ping Request */
      if(comp_request_checksum == comp_reply_checksum)
      {
       /* Output the Destination IP and the size of the Ping Reply Message */
       printf("Reply from %d.%d.%d.%d ID:%x SeqNum:%x :data size %d bytes 
         CheckSum %x\r\n",(addr[0]), (addr[1]), (addr[2]), (addr[3]), htons(PingReply.ID), 
        htons(PingReply.SeqNum), (rlen+6), PingReply.CheckSum );
       printf("\r\n");
       /* SET ping_reply_receiver to '1' and go out the while_loop (waiting for ping reply) */
       ping_reply_received =1;
      }
      :
}else{ 
      printf(" Unknown msg. \n");
}
```
<span id="page-12-0"></span>Example 8 Ping Reply

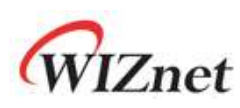

## <span id="page-13-0"></span>4 Document History Information

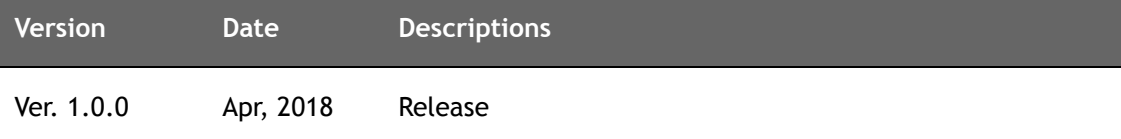

# **Copyright Notice**

Copyright 2018 WIZnet Co.,Ltd. All Rights Reserved.

Technical Support: [forum.wiznet.io](http://forum.wiznet.io/) or [support@wiznet.io](mailto:support@wiznet.io) Sales & Distribution: [sales@wiznet.io](mailto:sales@wiznet.io)

For more information, visit our website at [www.wiznet.io](http://www.wiznet.io/)